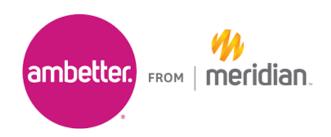

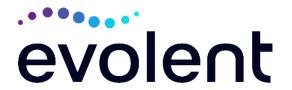

#### **Evolent**

# Musculoskeletal Care Management (MSK) Program Frequently Asked Questions (FAQ's) For Ambetter from Meridian Physicians/Surgeons

Question Answer

#### **GENERAL**

Why is Ambetter from Meridian implementing a Musculoskeletal Care (MSK) program focused on inpatient and outpatient hip, knee, shoulder, and spine surgeries?

The MSK program is designed to improve quality and manage the utilization of musculoskeletal surgeries.

- Musculoskeletal surgeries are a leading cost of health care spending trends.
- Variations in member care exist across all areas of surgery (care prior to surgery, type of surgery, surgical techniques and tools, and postop care)
- Diagnostic imaging advancements have increased diagnoses and surgical intervention aligning with these diagnoses rather than member symptoms.
- Medical device companies marketing directly to consumers.
- Surgeries are occurring too soon leading to the need for additional or revision surgeries.

### **Outpatient and Inpatient Hip Surgeries:**

- Revision/Conversion Hip Arthroplasty
- Total Hip Arthroplasty/Resurfacing
- Femoroacetabular Impingement (FAI) Hip Surgery (includes CAM/pincer & labral repair)
- Hip Surgery Other (includes synovectomy, loose body removal, debridement, diagnostic hip arthroscopy, and extra-articular arthroscopy)

### Outpatient and Inpatient Knee Surgeries: \*

- Revision Knee Arthroplasty
- Total Knee Arthroplasty (TKA)
- Partial-Unicompartmental Knee Arthroplasty (UKA)
- Knee Manipulation under Anesthesia (MUA)
- Knee Ligament Reconstruction/Repair
- Knee Meniscectomy/Meniscal Repair/Meniscal Transplant
- Knee Surgery Other (includes synovectomy, loose body removal, diagnostic knee arthroscopy, debridement with or without chondroplasty, lateral release/patellar realignment, articular cartilage restoration)

## Outpatient and Inpatient Shoulder Surgeries: \* Revision Shoulder Arthroplasty Total/Reverse Arthroplasty or Resurfacing Partial Shoulder Arthroplasty/Hemiarthroplasty Shoulder Rotator Cuff Repair Shoulder Labral Repair Frozen Shoulder Repair/Adhesive Capsulitis Shoulder Surgery – Other (includes debridement, manipulation, decompression, tenotomy, tenodesis, synovectomy, claviculectomy, diagnostic shoulder arthroscopy) **Outpatient and Inpatient Spine Surgeries:** Lumbar Microdiscectomy • Lumbar Decompression (Laminotomy, Laminectomy, Facetectomy & Foraminotomy) • Lumbar Spine Fusion (Arthrodesis) With or Without Decompression -Single & Multiple Levels Cervical Anterior Decompression with Fusion –Single & Multiple Levels Cervical Posterior Decompression with Fusion –Single & Multiple Levels Cervical Posterior Decompression (without fusion) Cervical Artificial Disc Replacement – Single & Two Levels Cervical Anterior Decompression (without fusion) Sacroiliac Joint Fusion \*Provider must submit an authorization request for each joint, even if bilateral joint surgery is to be performed on the same date. Evolent (formerly National Imaging Associates, Inc.) does not manage prior authorization for emergency MSK surgery cases that are admitted through the emergency room or for MSK surgery procedures outside of those listed above. Why did Ambetter from Evolent was selected to partner with us because of its clinically driven Meridian select Evolent program designed to effectively manage quality and member safety, while ensuring appropriate utilization of resources for Ambetter from to manage its MSK program? Meridian membership. Which Ambetter from The MSK program applies to Ambetter from Meridian Exchange, Meridian members will members and is managed through Ambetter from Meridian contractual be covered under this relationships. relationship and what networks will be used?

| IMPLEMENTATION                                                                                                  |                                                                                                    |
|----------------------------------------------------------------------------------------------------|----------------------------------------------------------------------------------------------------|
| What is the implementation date for                                                                             | Implementation is April 1, 2024.                                                                                                    |
| this MSK program?                                                                                               |                                                                                                    |
| PRIOR AUTHORIZATION                                                                                             |                                                                                                    |
| When is prior authorization required?                                                                           | Prior authorization is required through Evolent for the MSK surgeries above.                                                                                                    |
|                                                                                                    | Facility admissions do not require a separate prior authorization.  However, the facility should ensure that an Evolent prior authorization has been obtained prior to scheduling the surgery                                                                                                    |
| Is prior authorization required for members who already have a procedure scheduled?                             | Procedures performed on or after April 1, 2024, require prior authorization through Evolent.                                                                                                    |
| Who will be reviewing the surgery requests and medical information provided?                                    | As a part of the Evolent clinical review process, actively practicing, orthopedic surgeon specialists (hip, knee, and shoulder) or neurosurgeons (spine) will conduct the medical necessity reviews and determinations of musculoskeletal surgery cases.                                                                                                    |
| Does the Evolent prior authorization process change the requirements for facility-related prior authorizations? | Evolent's medical necessity review and determination process is only for the authorization of the surgeon's professional services and type of surgery being performed.                                                                                                    |
| How do providers submit prior authorization requests?                                                           | Providers submit prior authorization requests via the Evolent website ( <a href="www.RadMD.com">www.RadMD.com</a> ) or by calling Evolent at 1-800-424-5686.                                                                                                    |
| What information is required to submit an authorization request?                                                | To expedite the process, please have the following information ready before logging on to the Evolent website or calling the call center: (*denotes required information)  Name and office phone number of ordering physician*  Member name and ID number*  Requested surgery type*  CPT Codes  Name of facility where the surgery will be performed*  Anticipated date of surgery*  Details justifying the surgical procedure*:  Clinical Diagnosis*  Date of onset of back pain or symptoms /Length of time member has had episode of pain*  Physician exam findings (including findings applicable to the requested services)  Diagnostic imaging results |

Non-operative treatment modalities completed, date, duration of pain relief, and results (e.g., physical therapy, epidural injections, chiropractic or osteopathic manipulation, hot pads, massage, ice packs and medication) Please be prepared to provide the following information, if requested: Clinical notes outlining type and onset of symptoms. Length of time with pain/symptoms • Non-operative care modalities to treat pain and amount of pain relief. Physical exam findings Diagnostic Imaging results Specialist reports/evaluation No. Evolent will provide a list of surgery categories to choose from and Do providers need a separate request for all the Ambetter from Meridian provider must select the most complex and spine surgeries invasive surgery being performed as the primary surgery. performed on the same **Example: Lumbar Fusion** date of service? If the Ambetter from Meridian surgeon is planning a single level Lumbar Spine Fusion with decompression, the surgeon will select the single level fusion procedure. The surgeon does not need to request a separate authorization for the decompression procedure being performed as part of the Lumbar Fusion Surgery. This is included in the Lumbar Fusion request. **Example: Laminectomy** If the Ambetter from Meridian surgeon is planning a Laminectomy with a Microdiscectomy, the surgeon will select the Lumbar decompression procedure. The surgeon does not need to request a separate authorization for the Microdiscectomy procedure. If the Ambetter from Meridian surgeon is only performing a Microdiscectomy (CPT 63030 or 63035), the surgeon should select the Microdiscectomy only procedure. Will the provider need The intake process is designed to guide ordering providers to the correct primary surgery as additional CPT codes are entered. We recommend to enter each CPT entering multiple codes (if applicable) to ensure the correct procedure procedure code being performed for a hip, type is selected. knee, shoulder, or spine surgery? Yes. The instrumentation (medical device), bone grafts, and bone Is instrumentation marrow aspiration procedures commonly performed in conjunction with (medical device), bone grafts, and bone musculoskeletal surgeries are included in the authorization; however, the marrow aspiration amount of instrumentation must align with the procedure authorized.

|                                      | T                                                                                                    |
|--------------------------------------|----------------------------------------------------------------------------------------------------|
| included as part of the              |                                                                                                    |
| spine or joint fusion                |                                                                                                    |
| authorizations?                      |                                                                                                    |
| What kind of response time should be | Please have the following information available when initiating an authorization request:                                                   |
| expected?                            | Clinical Diagnosis                                                                                                    |
| одростои :                           | Date of onset of back pain or symptoms /Length of time member has                                                                           |
|                                      | had episode of pain.                                                                                                    |
|                                      | · ·                                                                                                    |
|                                      | Physician exam findings (including findings applicable to the                                                                               |
|                                      | requested services)                                                                                                    |
|                                      | Pain/Member Symptoms                                                                                                    |
|                                      | Diagnostic imaging results                                                                                                    |
|                                      | Non-operative treatment modalities completed, date, duration of pain                                                                        |
|                                      | relief, and results (e.g., physical therapy, epidural injections,                                                                           |
|                                      | chiropractic or osteopathic manipulation, hot pads, massage, ice                                                                            |
|                                      | packs and medication)                                                                                                    |
|                                      | Generally, within 2 to 3 business days after receipt of request with full                                                                   |
|                                      | clinical documentation, a determination will be made. In certain cases,                                                                     |
|                                      | the review process can take longer if additional clinical information is                                                                    |
|                                      | required to make a determination.                                                                                                    |
|                                      | roquirea to make a determination.                                                                                                    |
| What does an Evolent                 | The Evelent authorization number consists of alpha numeric characters                                                                       |
| authorization number                 | The Evolent authorization number consists of alpha-numeric characters.  In some cases, the provider may instead receive an Evolent tracking |
| look like?                           | number (not the same as an authorization number) if the authorization                                                                       |
| IOOK IIKE :                          | request is not approved at the time of initial contact. Providers can use                                                                   |
|                                      | either of these numbers to track the status of their request online or                                                                      |
|                                      | through an Interactive Voice Response (IVR) telephone system.                                                                               |
| If requesting                        | You will receive a tracking number and Evolent will contact you to                                                                          |
| authorization through                | complete the process.                                                                                                    |
| RadMD and the request                | complete the process.                                                                                                    |
| pends, what happens                  |                                                                                                    |
| next?                                |                                                                                                    |
| Can RadMD be used for                | No, those requests will need to be called into Evolent's call center for                                                                    |
| retrospective or                     | processing at 1-800-424-5686.                                                                                                    |
| expedited authorization              | p. 2222g at 1 2000.                                                                                                    |
| requests?                            |                                                                                                    |
| How long is the prior                | The authorization number is valid for 90 days from the date of request.                                                                     |
| authorization number                 |                                                                                                    |
| valid?                               |                                                                                                    |
| Is prior authorization               | No.                                                                                                    |
| necessary if Ambetter                |                                                                                                    |
| from Meridian is NOT                 |                                                                                                    |
| the member's primary                 |                                                                                                    |
| insurance?                           |                                                                                                    |

| If the provider obtains a prior authorization number does that guarantee payment?         | An authorization number is not a guarantee of payment. Authorizations are based on medical necessity and are contingent upon eligibility and benefits. Benefits may be subject to limitations and/or qualifications and will be determined when the claim is received for processing.                       |
|-------------------------------------------------------------------------------------------|----------------------------------------------------------------------------------------------------|
|                                                                                           | Evolent's medical necessity review and determination is for the authorization of the surgeon's professional services and type of surgery being performed.                                                                                                    |
| Does Evolent allow retro-authorizations?                                                  | It is important that physicians and office staff are familiar with prior authorization requirements. Claims for procedures above that have <u>not</u> been properly authorized will <u>not</u> be reimbursed. Providers <u>should not</u> schedule or perform these procedures without prior authorization. |
| What happens if I have a service scheduled for April 1, 2024?                             | An authorization can be obtained beginning April 1, 2024 for dates of service April 1, 2024 and beyond. Evolent and Ambetter from Meridian work with the provider community on an ongoing basis to continue to educate providers.                                                                           |
| Can an providers verify an authorization number online?                                   | Yes. Providers can check the status of authorization requests quickly and easily by going to the Evolent website at <a href="www.RadMD.com">www.RadMD.com</a> .                                                                                                    |
| Is the Evolent authorization number displayed on the Ambetter from Meridian website?      | No.                                                                                                    |
| What if I disagree with Evolent's determination?                                          | In the event of a prior authorization or claims payment denial, providers may appeal the decision through Ambetter from Meridian. Providers should follow the instructions on their non-authorization letter or Explanation of Payment (EOP) notification.                                                  |
| SCHEDULING PROCEDU                                                                        |                                                                                                    |
| Do providers have to obtain an authorization before they call to schedule an appointment? | Evolent asks where the surgery is being performed and the anticipated date of service. Providers should obtain prior authorization before scheduling the member and the facility or hospital admission.                                                                                                    |
| WHICH SURGEONS ARE                                                                        |                                                                                                    |
| Which surgeons are                                                                        | Neurosurgeons and Orthopedic Surgeons are the key physicians                                                                                                    |
| impacted by the MSK Program?                                                              | impacted by this program.                                                                                                    |
|                                                                                           | Procedures performed in the following settings are included in this program:  • Hospital (Inpatient & Outpatient Settings)  • Ambulatory Surgical Centers  • In Office                                                                                                    |

| CLAIMC DELATED          |                                                                            |
|-------------------------|----------------------------------------------------------------------------|
| CLAIMS RELATED          |                                                                            |
| Where do rendering      | Ambetter from Meridian rendering providers/surgeons continue to send       |
| providers/surgeons      | claims directly to Ambetter from Meridian .                                |
| send their claims for   |                                                                            |
| outpatient, non-        | Rendering providers/surgeons are encouraged to use EDI claims              |
| emergent MSK            | submission.                                                                |
| services?               |                                                                            |
| How can claims status   | Rendering providers/surgeons should check claims status via the            |
| be checked?             | Ambetter from Meridian website.                                            |
| Who should a provider   | Providers are asked to follow the appeal instructions on their non-        |
| contact if they want to | authorization letter or Explanation of Benefits (EOB) notification.        |
| appeal a prior          | (201)                                                                      |
| authorization or claims |                                                                            |
| payment denial?         |                                                                            |
| MISCELLANEOUS           |                                                                            |
| How is medical          | Evolent defines medical personity as services that:                        |
|                         | Evolent defines medical necessity as services that:                        |
| necessity defined?      | Meets generally accepted standards of medical practice; be                 |
|                         | appropriate for the symptoms, consistent with diagnosis, and               |
|                         | otherwise in accordance with sufficient evidence and professionally        |
|                         | recognized standards;                                                      |
|                         | Be appropriate to the illness or injury for which it is performed as to    |
|                         | type of service and expected outcome;                                      |
|                         | · · ·                                                                      |
|                         | Be appropriate to the intensity of service and level of setting;           |
|                         | Provide unique, essential, and appropriate information when used for       |
|                         | diagnostic purposes;                                                       |
|                         | Be the lowest cost alternative that effectively addresses and treats       |
|                         | the medical problem; and rendered for the treatment or diagnosis of        |
|                         | an injury or illness; and                                                  |
|                         | Not furnished primarily for the convenience of the member, the             |
|                         | attending physician, or other surgeon.                                     |
| How do providers know   | Ambetter from Meridian and Evolent share training and education            |
| who Evolent is?         | materials with physicians and surgeons prior to the implementation.        |
|                         | Ambetter from Meridian and Evolent also coordinate outreach and            |
|                         | orientation for providers.                                                 |
| Where can a provider    | Clinical guidelines can be found on the Evolent website at                 |
| find Evolent's          | www.RadMD.com. They are presented in a PDF file format that can            |
| Guidelines for Clinical | easily be printed for future reference. Evolent's clinical guidelines have |
| Use of MSK              | 1 · · ·                                                                    |
|                         | been developed from practice experiences, literature reviews, specialty    |
| Procedures?             | criteria sets and empirical data.                                          |
| Will the Ambetter from  | No. The Ambetter from Meridian member ID card does not contain any         |
| Meridian member ID      | Evolent information on it and the member ID card will not change with      |
| card change with the    | the implementation of this MSK Program.                                    |
| implementation of this  |                                                                            |
| MSK Program?            |                                                                            |

| RECONSIDERATION AND APPEALS PROCESS                                                    |                                                                                                    |
|----------------------------------------------------------------------------------------|----------------------------------------------------------------------------------------------------|
| Is the reconsideration, process available for the MSK program if a denial is received? | Once a denial determination has been made, if the provider has new or additional information to share, a reconsideration can be initiated by uploading via RadMD or faxing (using the case specific fax cover sheet) additional clinical information to support the request. A reconsideration must be initiated within 10 calendar days from the date of denial and prior to submitting a formal appeal.  Evolent has a specialized clinical team focused on the MSK program. Peer-to-peer discussions are offered for any request that does not meet medical necessity guidelines. Providers can call 1-800-424-5686 to initiate the peer-to-peer process. These discussions provide an opportunity to discuss the case and collaborate on the appropriate services for the member based on the clinical information provided. |
| RADMD ACCESS                                                                           |                                                                                                    |
| If I currently have RadMD access, will I need to apply for additional access?          | If the user already has access to RadMD, RadMD will allow you to submit an authorization request for any procedure managed by Evolent.                                                                                                    |
| What option should I select to initiate authorization requests?                        | Selecting "Physician's office that orders procedures" will allow you to initiate authorization requests for MSK procedures.                                                                                                    |
| How do I apply for RadMD access?                                                       | <ul> <li>Prospective users should go to <a href="www.RadMD.com">www.RadMD.com</a>.</li> <li>Click "New User."</li> <li>Choose "Physician's office that orders procedures" from the dropdown box.</li> <li>Complete application with required information.</li> <li>Click "Submit"</li> </ul>                                                                                                    |
|                                                                                        | When a RadMD application is successfully submitted, users receive an email with a link to create a password. Please contact the RadMD Support Team at 1-800-327-0641 if you do not receive a response within 72 hours.                                                                                                    |
| What is rendering provider access?                                                     | Rendering provider access allows users to view all approved authorizations for their office or facility. If an office is interested in signing up for rendering access, you will need to designate an account administrator.                                                                                                    |
|                                                                                        | <ul> <li>Prospective users should go to <a href="www.RadMD.com">www.RadMD.com</a></li> <li>Select "Facility/Office where procedures are performed" from the drop-down box.</li> <li>Complete application with required information</li> <li>Click "Submit"</li> </ul>                                                                                                    |

| Which link on RadMD will I select to initiate an authorization request for an MSK surgery?                           | Examples of a rendering providers that only need to view approved authorizations:  • Hospital facilities  • Billing departments  • Offsite locations  Clicking the "Request Spine Surgery or Orthopedic Surgery" link will allow the user to submit a request for an MSK surgery.                                                                    |
|----------------------------------------------------------------------------------------------------|----------------------------------------------------------------------------------------------------|
| How can providers check the status of an authorization request?                                                      | Providers can check on the status of an authorization by using the "View Request Status" link on the RadMD main menu.                                                                                                    |
| How can I confirm what clinical information has been uploaded or faxed to Evolent?                                   | Clinical Information that has been received via upload or fax can be viewed by selecting the member on the View Request Status link from the main menu. On the bottom of the "Request Verification Detail" page, select the appropriate link for the upload or fax.                                                                                  |
| Where can providers find their case-specific communication from Evolent?                                             | Links to case-specific communication to include requests for additional information and determination letters can be found via the "View Request Status" link.                                                                                                    |
| If I did not submit the authorization request, how can I view the status of a case or upload clinical documentation? | The "Track an Authorization" feature allows users who did not submit the original request to view the status of an authorization, as well as upload clinical information. This option is also available as a part of your main menu options using the "Search by Tracking Number" feature. A tracking number is required with this feature.          |
| Paperless Notification: How can I receive notifications electronically instead of on paper?                          | Evolent defaults communications including final authorization determinations to paperless/electronic. Correspondence for each case is sent to the email address of the individual who submitted the authorization request.                                                                                                    |
|                                                                                                    | <ul> <li>Users will be sent an email when determinations are made.</li> <li>No PHI will be contained in the email.</li> <li>The email will contain a link that requires the user to log into RadMD to view PHI.</li> <li>Providers who prefer paper communication will be given the option to opt out and receive communications via fax.</li> </ul> |

| CONTACT INFORMATION                                         |                                                                                                    |
|-------------------------------------------------------------|----------------------------------------------------------------------------------------------------|
| Who can providers contact for RadMD support?                | For RadMD assistance, please contact  RadMDSupport@Evolent.com or call 1-800-327-0641.  RadMD is available 24/7, except when maintenance is performed every third Thursday of the month from 9 pm – midnight PST. |
| Who can a provider contact at Evolent for more information? | Providers can contact: Lori Fink Provider Relations Manager 410-953-2621 Lfink@Evolent.com.                                                                                                    |